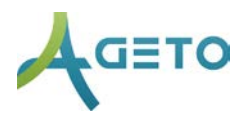

## **VAKTBYTTER**

Hvis du har kontotype Leder kan du godkjenne eller avslå vaktbytter.

## Forespør vaktbytte:

- *1.* Velg *ANSATTE OG VAKTPLAN → MINE VAKTER* fra menyen på venstre side. Hvis teksten i menyen ikke viser trykk på **≡** til venstre i det blå feltet
- 2. Klikk på *FORESPØR VAKTBYTTE* (rød knapp) på de gjeldene vakten.
- 3. Vakten legges inn i under *ANSATTE OG VAKTPLAN → ÅPNE VAKTER*
- 4. Hvis vakten ikke blir tatt av noen, må den opprinnelige planlagte ta den selv.

## Ta en åpen vakt:

- *1.* Velg *ANSATTE OG VAKTPLAN → ÅPNE VAKTER* fra menyen på venstre side.
- 2. Klikk på *SEND FORESPØRSEL* (grønn knapp) på en vakt. Hvis den ansatte ikke har rett kompetanse vil ikke knappen dukke opp.
- 3. Vaktbytte må godkjennes av en leder.

## Administrer vaktbytter:

- 1. Velg *ANSATTE OG VAKTPLAN → ADMINISTRER VAKTBYTTER* fra menyen på venstre side.
- 2. Forespørsler om vaktbytter kan godkjennes (grønn knapp) eller slettes (rød knapp). Flere ansatte kan forespørre den samme vakten.
- 3. Vakten vil fremdeles stå åpen hvis forespørslene slettes.